- 1. Log into Student's Portal <a href="https://ps.ug.edu.pl/login.web?changeLang=en">https://ps.ug.edu.pl/login.web?changeLang=en</a> and create **electronic mail (e-mail)** in @studms.ug.edu.pl domain (<a href="https://en.ug.edu.pl/university/it-services/office-365">https://en.ug.edu.pl/university/it-services/office-365</a>)
- 2. Log into <a href="https://euczelnia.ug.edu.pl/">https://euczelnia.ug.edu.pl/</a>

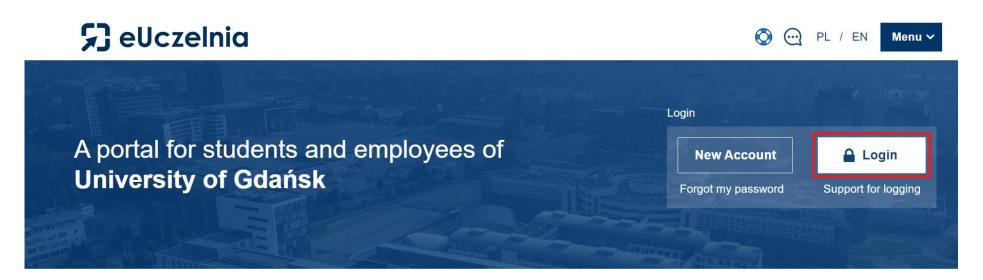

Login: email in @studms.ug.edu.pl domain

Password: as in Student's Portal

## Choose option "student"

# A portal for students and employees of University of Gdańsk

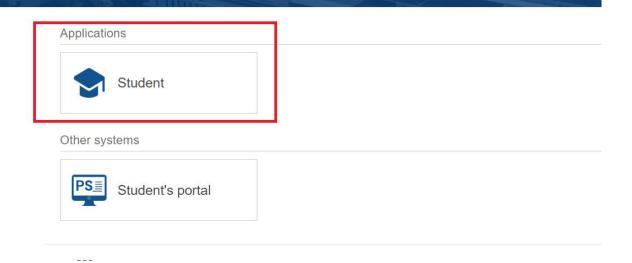

### Submit an application:

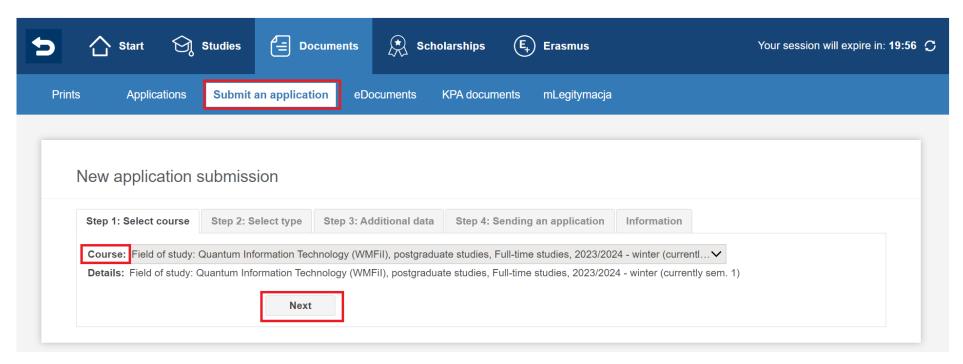

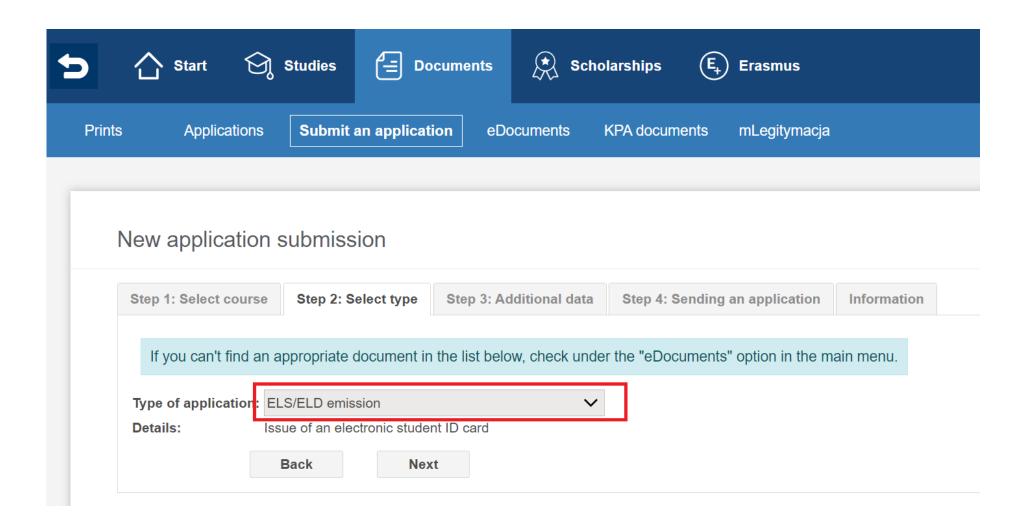

### New application submission

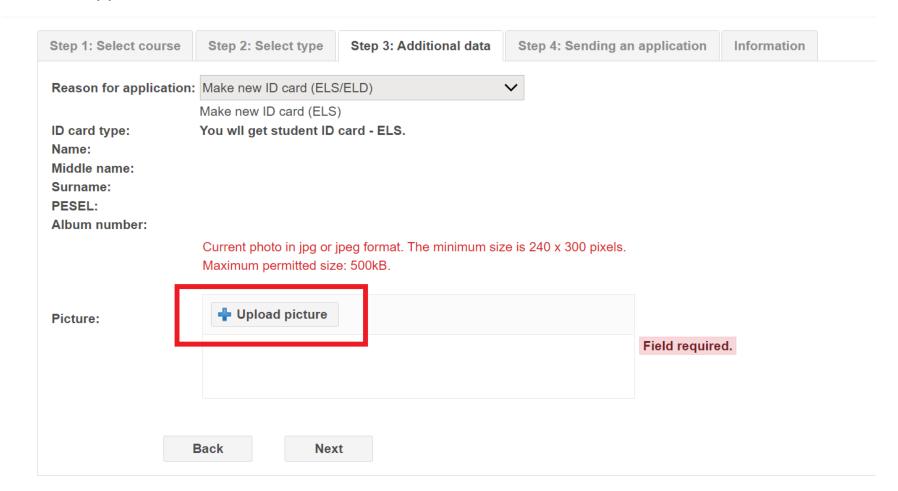

and send application.

#### 3. Payment for student ID

Make the payment in cash (cash desk is located in Rectorate, street Bażyńskiego 8, Gdańsk, room 307, open Monday-Friday from 10a.m. till 2p.m.) and submit the confirmation of payment to the Dean's Office at your Faculty.

#### OR

Log into Student's Portal <a href="https://ps.ug.edu.pl/login.web">https://ps.ug.edu.pl/login.web</a> and make the bank transfer of 22 PLN for the ID, to your individual bank account (ordinary students payments) indicated in Student's Portal (tab Finances).

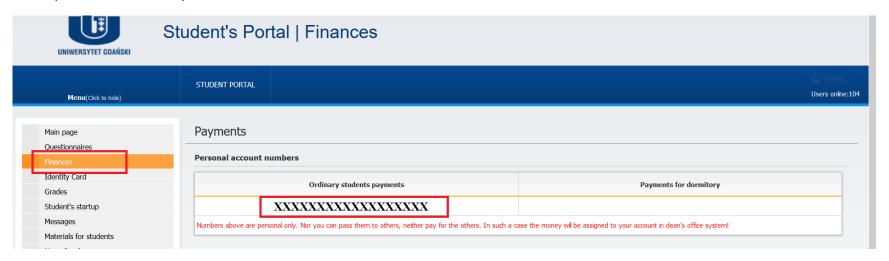